## MANUEL D'INSTRUCTIONS

# SHADOW CHERNOBYL  $0 F$

**ИНСТРУКЦИЯ** 

правила нахождения на режимных и особо режимных территориях

раины

- С правилами ознакомлен

### TABLE DES MATIÈRES

.8

26

27

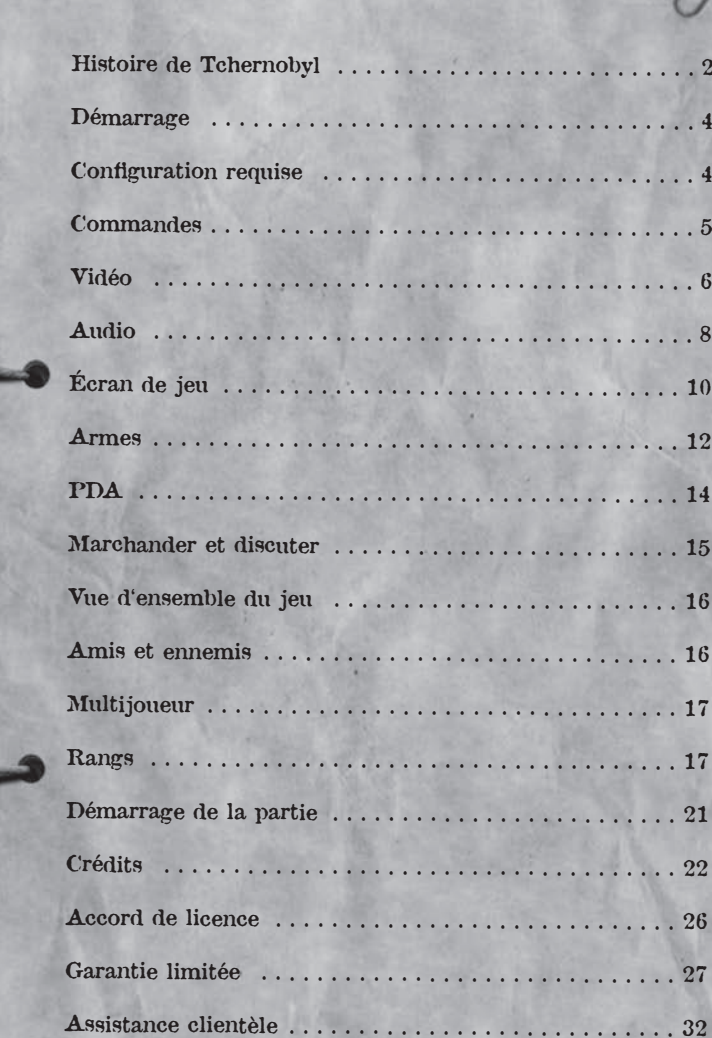

#### Avertissement sur l'épilepsie

Certaines personnes sont susceptibles de faire des crises d'épilepsie comportant, le cas échéant, des pertes de conscience à la vue, notamment, de certains types de stimulations lumineuses fortes; succession rapide d'images ou répétition de figures géométriques simples, d'éclairs ou d'explosions. Ces personnes s'exposent à des crises lorsqu'elles jouent à certains jeux vidéo comportant de telles stimulations, alors même qu'elles n'ont pas d'antécédent médical ou n'ont jamais été sujettes elles-mêmes à des crises d'épilepsie. Si vous-même ou un membre de votre famille avez déjà présenté des symptômes liés à l'épilepsie (crise ou perte de conscience) en présence de stimulations lumineuses, consultez votre médecin avant toute utilisation. Les parents se doivent également d'être particulièrement attentifs à leurs enfants lorsqu'ils jouent avec des jeux vidéo. Si vousmême ou votre enfant présentez un des symptômes suivants: vertige, troubles de la vision, contraction des yeux ou des muscles, troubles de l'orientation, mouvement involontaire ou convulsion, perte momentanée de conscience, il faut cesser immédiatement de jouer et consulter un médecin.

### HISTOIRE DE TCHERNOBYL

S.T.A.L.K.E.R est un jeu de combat tactique à la première personne dont l'action se déroule dans les terres irradiées de la Zone. Cette zone défigurée et dangereuse, née des ruines de la centrale nucléaire de Tchernobyl, abrite des erreurs de la nature, des restes d'humanité et un Mercenaire, un Stalker luttant pour découvrir un passé trouble, tandis que la Zone tente de protéger un avenir terrible.

#### LE PREMIER ACCIDENT 26/04/1986

"Je me souviens encore de cette nuit, j'avais 4 ans et je vivais avec mes parents et ma nounou, Sonia, dans une vieille ferme à quelques kilomètres à l'est de Pripyat. Cette nuit-là, mon cousin Sasha était resté avec nous end. Peu après minuit, nous avons été réveillés par Burek, notre chien-loup. Le pauvre aboyait comme un fou et tirait sur sa chaîne. Sasha et moi nous<br>sommes levés et habillés et nous sommes sortis voir ce qui faisait aboyer Burek. Alors que nous traversions la cour, vers le nord-ouest, le ciel était éclairé par une succession d'explosions courtes et brillantes. On s'est critique de la prêt quelques secondes plus tard, on a entendu le grondement faible de plusieurs explosions, comme dans les films de guerre. On a couru vers la maison en criant : "C'est la guerre, c'est la guerre. Les Ricains nous bombardent !" Mes parents ont mis du temps à nous calmer, et une fois endormis, nous nous sommes mis à rêver des batailles héroïques que nous aurions livrées contre les envahisseurs."

Kostya Kirilov, chercheur en biologie, témoin de l'accident du 26/04/1986.

" Un accident a eu lieu à la centrale de Tchernobyl et l'un des réacteurs a été endommagé. Des mesures sont prises pour réparer les dégâts occasionnés par l'accident. Les personnes touchées reçoivent de l'aide. Une commission gouvernementale a été mise en place."

Le samedi 26 avril, à 1h23, un test programmé dans le réacteur n°4 de la centrale nucléaire Lénine a entraîné une explosion nucléaire qui a contaminé une zone immense et produit un nuage nucléaire soufflant sur l'Ukraine, la Biélorussie et la Russie ainsi<br>que sur l'Europe orientale et occidentale, la Scandinavie, le Royaume-Uni et même jusqu'à l'est des États-Unis. Ce fut la pire catastrophe de l'histoire du nucléaire et les conséquences sociales, politiques et financières furent désastreuses.

Il aura suffi d'une simple erreur des opérateurs et d'une expérience de routine pour contrôler le système de refroidissement d'urgence. Ces deux évènements anodins ont entraîné une intense surchauffe du cœur du réacteur, la création d'oxyhydrogène volatile et une explosion qui a répandu des substances radioactives sur une zone immense, enflammant tout sur leur passage.

Les zones dans les alentours immédiats furent évacuées rapidement. L'urgence était telle que plus de 60 000 personnes dans un rayon de 30 kilomètres autour de l'accident quittèrent les lieux sans savoir qu'ils n'y reviendraient jamais.

Au cours des années, les visiteurs ont pu remarquer à quel point une ville abandonnée pouvait paraître fantomatique, comme si les gens attendaient dans une salle voisine pour y revenir. Avec le temps, des théories sur les raisons de l'accident sont apparues, toutes plus folles que les autres. Mais la nuit et les semaines qui suivirent l'accident, une seule histoire circulait : une histoire tragique sur les relations Est/Ouest et sur les dangers de l'énergie nucléaire. Toute une génération <sup>n</sup>'avait qu'un mot sur les lèvres : Tchernobyl.

#### LE SECOND ACCIDENT 13/04/2006

" Des rapports relatant une explosion dans la région de Tche nouveau semé la terreur hinouveau semé la terreur hier soir. Presque vingt ans après l'accident de 1986, les agents officiels ukrainiens nient que les mesures de sécurité en place sont en cause."

Extrait d'un journal, jeudi 13/04/2006

Le second accident, lorsqu'il a eu lieu, était encore plus surprenant que le premier. Parmi tous les scientifiques internationalement reconnus impliqués dans le nettoyage de Tchernobyl, aucun n'aurait pu prévoir que le moindre grondement puisse se produire à l'intérieur de l'imposant sarcophage en béton enveloppant le réacteur n°4. Ne pas prévoir, cependant, ne veut pas dire ne pas arriver, et l'explosion, lorsqu'elle a bouleversé les premières heures du jour, a simplement montré à quel point le tombeau recouvrant les peurs de Tchernobyl était fragile. Si la première explosion a marqué la fin de l'Union Soviétique et de la guerre froide, la seconde marque le début de quelque chose d'encore plus terrifiant. Les effets immédiats de l'explosion ont été difficiles à observer, encore plus à comprendre, mais au fil des ans, la Zone entourant Tchernobyl a commencé à attirer un groupe de gens persuadés de trouver la richesse dans les terres ravagées. Ces gens, venus de tous horizons, étaient connus sous le nom de Stalkers.

LE JEU 16/06/2012

Chaîne publique de Moscou, journal de 9h00, lundi 28/04/2006. "… les Mercenaires locaux, connus par beaucoup sous le nom de Stalkers, ne sont pas tolérés par cette administration. Les réponses détaillées dans ce rapport ont pour but de ralentir, réduire et finalement éliminer leur efficacité dans notre juridiction."

Analyse Officielle de la Zone, commissionnée le 16/06/2012

Les étendues radioactives de la Zone représentent des dangers inconnus du monde extérieur. Là où la mutation est monnaie courante, comment juger de ce qui est normal ? Là où la science est distordue, comment juger de ce qui est vrai ? La survie est le but de tout être vivant sur ce territoire désacralisé, mais chaque homme, chaque femme, chaque créature doit choisir son propre moyen de survie. En tant que Stalker, vous vous réveillerez sans aucun souvenir de votre passé et avec peu d'espoir sur votre avenir. Il vous faudra survivre, mais après ? Cèderez-vous à l'envie de tuer Strelok, une silhouette dont la présence fantomatique rôde dans votre subconscient ? Dénicherez-vous les précieux artefacts, transformés par la Zone en objets uniques, désirables et souvent dangereux ? Ou découvrirez-vous autre chose... ce pourquoi l'homme a créé l'enfer ?

## DÉMARRAGE

#### INSTALLATION DU JEU

Pour installer S.T.A.L.K.E.R, insérez le DVD de S.T.A.L.K.E.R dans le lecteur DVD. L'installation doit démarrer automatiquement. L'assistant d'installation vous guidera tout au long du processus d'installation. Lorsqu'on vous le demandera, entrez le numéro de série et toutes les informations requises.

Si l'assistant d'installation ne démarre pas automatiquement, utilisez Windows® Explorer pour localiser votre lecteur DVD et cliquez deux fois sur le fichier nommé Setup.exe.

#### DÉSINSTALLATION DU JEU

Pour désinstaller S.T.A.L.K.E.R, cliquez sur Démarrer>Programmes>THQ> S.T.A.L.K.E.R> Désinstaller S.T.A.L.K.E.R.

Sinon, cliquez sur Démarrer>Paramètres>Panneau de configuration et cliquez deux fois sur Ajouter ou supprimer des programmes. Défilez vers le bas et sélectionnez S.T.A.L.K.E.R.. Cliquez sur le bouton Supprimer pour lancer l'assistant. L'assistant vous guidera tout au long du processus de désinstallation.

#### DÉMARRAGE DU JEU

Pour démarrer ou recommencer le jeu, cliquez sur Démarrer>Programmes>THQ> S.T.A.L.K.E.R. – Shadow Of Chernobyl -> S.T.A.L.K.E.R. Sinon, cliquez deux fois sur l'icône S.T.A.L.K.E.R sur le bureau.

Pour démarrer une nouvelle partie, cliquez sur Nouvelle PARTIE. Pour charger une partie sauvegardée, cliquez sur CHARGER PARTIE et sélectionnez la partie désirée.

#### CONFIGURATION REQUISE

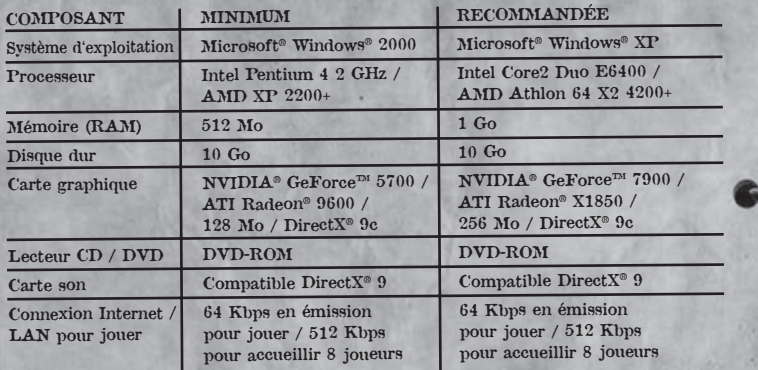

#### COMMANDES

Vous pouvez les modifier depuis l'onglet COMMANDES dans le menu OPTIONS

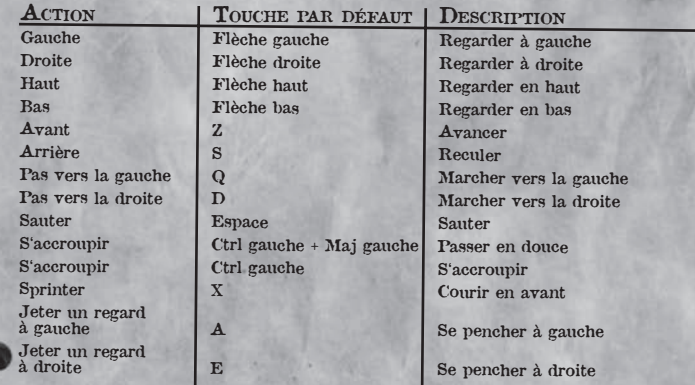

#### ARMES ET ÉQUIPEMENT

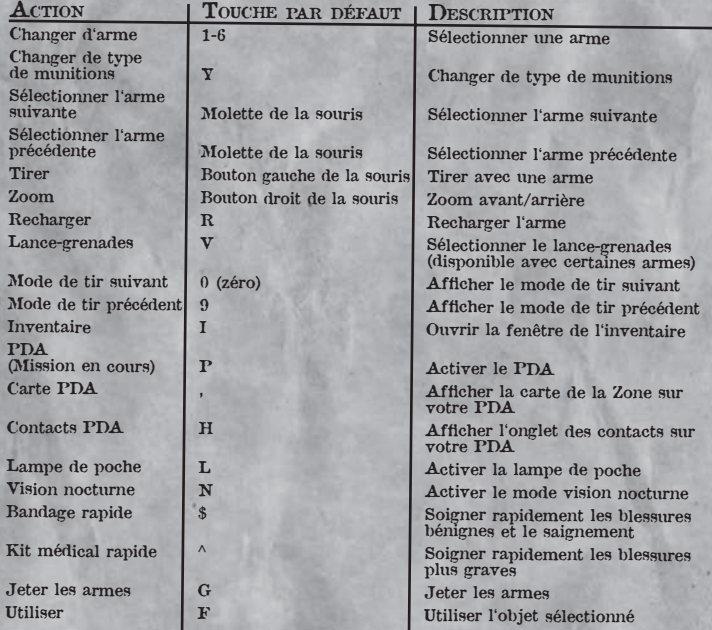

#### COMMANDES DIVERSES

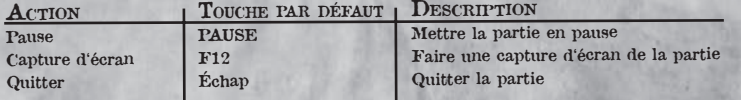

#### COMMANDES MULTIJOUEURS

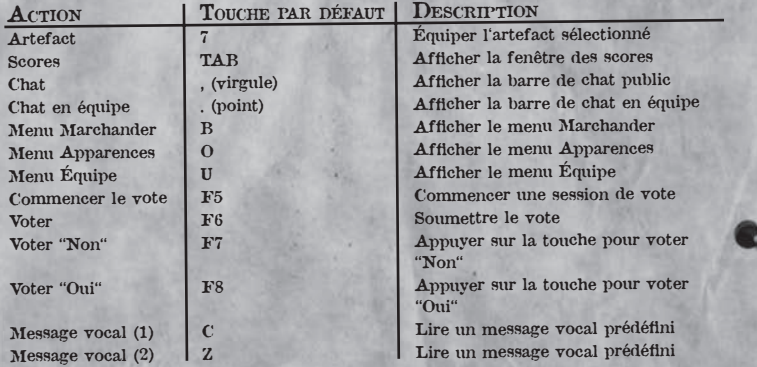

#### VIDÉO

Pour modifier les paramètres d'affichage, cliquez sur l'onglet VIDÉO dans la fenêtre des options.

L'écran vidéo contient les options suivantes :

#### RENDU :

ÉCLAIRAGE STATIQUE : grâce au rendu DX8

ÉCLAIRAGE DYNAMIQUE DES OBJETS : grâce à DX9 avec éclairage statique (light mapping)

ÉCLAIRAGE DYNAMIQUE COMPLET : grâce à DX9 avec éclairage dynamique complet

PARAMÈTRES DE QUALITÉ : choisissez le paramètre de qualité vidéo prédéfini adapté à votre système. Les paramètres de qualité vidéo supérieure nécessitent un système plus puissant.

RÉSOLUTION : choisissez la résolution d'écran adaptée à votre système. Une résolution d'écran plus élevée nécessite un système plus puissant. Cette option affiche seulement les résolutions disponibles sur votre ordinateur.

GAMMA : utilisez le curseur pour régler la correction gamma.

CONTRASTE : utilisez le curseur pour régler le contraste.

BRILLANCE : utilisez le curseur pour régler la brillance de l'écran.

PLEIN ÉCRAN : passez du mode PLEIN ÉCRAN au mode FENÊTRE

Le bouton  $\triangle$  v $\triangle$  vous mène à une liste d'options vidéo avancées. Il est vivement conseillé de conserver les options par défaut.

DISTANCE DE VISION : changez la distance maximum de laquelle le joueur verra.

DÉTAIL DES OBJETS : changez le niveau de détails (nombre de polygones) des objets.

DENSITÉ DE L'HERBE : activez la densité de l'herbe affichée.

DÉTAIL DES TEXTURES : changez la qualité de la texture.

FILTRAGE DES TEXTURES : activez le filtrage des textures.

ANTICRÈNELAGE : activez le lissage graphique.

OMBRAGE : activez cette option pour donner une ombre à tous les objets au soleil, désactivez-la pour donner une ombre aux objets seulement quand ils sont éclairés par des sources de lumière dynamique.

OMBRE DE <sup>L</sup>'HERBE : activez l'ombre de l'herbe.

DISTANCE <sup>D</sup>'ÉCLAIRAGE : changez la distance de visibilité des sources de lumière.

PNJ AVEC LAMPE DE POCHE : activez cette option si vous voulez que les personnages contrôlés par l'ordinateur utilisent des lampes de poche.

DISTANCE DES PARTICULES : changez la distance de visibilité des particules.

SYNCHRONISATION VERTICALE : activez / désactivez la synchronisation verticale.

FRÉQUENCE 60H<sup>Z</sup> : activez la fréquence 60Hz.

Pour appliquer tous les changements, cliquez sur le bouton UTILISER. Pour annuler les changements, cliquez sur ANNULER.

#### AUDIO

Pour régler les options audio, cliquez sur l'onglet Audio dans la fenêtre des options. L'écran audio contient les options suivantes :

Volume : utilisez le curseur pour régler le volume des effets sonores.

VOLUME DE LA MUSIQUE : utilisez le curseur pour régler le volume de la musique.

QUALITÉ AUDIO : cliquez sur les flèches pour choisir l'un des paramètres de qualité audio disponibles.

EAX : activez cette option pour utiliser la technologie audio 3D Environmental Audio Extensions (EAX) sur les cartes son compatibles.

Pour appliquer tous les changements, cliquez sur le bouton UTILISER. Pour annuler les changements, cliquez sur ANNULER.

#### JEU

DIFFICULTÉ :DÉBUTANT**STALKER**  VÉTÉRANMAÎTRE

La difficulté du jeu dépend du temps que met le joueur à être tué et du nombre d'objets utiles à trouver dans le jeu.

AFFICHER LE RÉTICULE : activez / désactivez le réticule. RÉTICULE DYNAMIQUE : activez le réticule à changement dynamique.

AFFICHER L'ARME : activez l'affichage des armes dans la partie.

DISTANCE CIBLE SUR LE RÉTICULE : activez l'indicateur "distance de la cible" (sous le réticule).

IDENTIFICATION DE  $\text{PNJ}$  : affichez les informations sur la cible sous le réticule (son nom, son clan, son attitude envers le joueur).

#### **COMMANDES**

SOURIS INVERSÉE : inversez les commandes de la souris.

SENSIBILITÉ DE LA SOURIS : réglez la sensibilité de la souris.

#### SOUS-RUBRIQUES DES ACTIONS :

DIRECTION : les boutons pour déplacer le réticule.

MOUVEMENT : les mouvements du joueur dans la zone : se déplacer, faire un pas de côté et sauter.

ARME : gestion de l'artillerie : sélectionner, recharger, zoomer, etc.

INVENTAIRE : gestion du matériel du joueur : regarder dans l'inventaire, changer de PDA, de jumelles à vision nocturne, etc.

GÉNÉRAL : mettre la partie en pause, utiliser les objets, etc.

<sup>M</sup>ULTIJOUEUR : gestion des possiblités multijoueurs : accèder à la boutique, voter, etc.

### ÉCRAN DE JEU

#### ÉCRAN PRINCIPAL

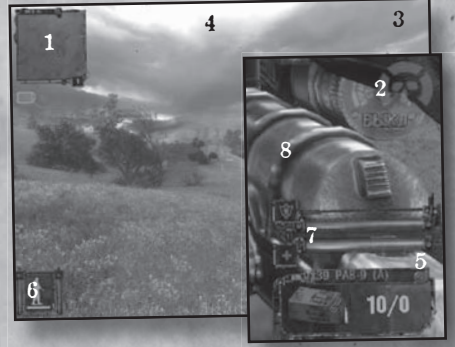

#### 1. Minicarte

2. Indicateur de statut

- 3. Argent possédé (MULTIJOUEUR)
- 4. Effectif total de chaque équipe ( MULTIJOUEUR)
- 5. Nombre de munitions disponibles pour l'arme utilisée
- 6. Attitude du joueur : marchant, courant, rampant, volume des sons produits, visibilité du joueur par l'ennemi.
- 7. Niveau de santé et d'armure.
- 8. Arme utilisée.

#### MINICARTE

Dans le coin supérieur gauche de la fenêtre principale du jeu, vous verrez une carte. Deux flèches pointes vers le nord (bleue) et le sud (rouge). Les personnages proches dont le PDA est allumé sont également indiqués sur la carte. Faites attention à la couleur du marqueur car elle correspond à l'attitude du personnage envers vous. Tous les marqueurs que vous aurez indiqués sur la carte de votre PDA seront également visibles. Une icône bleue apparaît sous la minicarte dès que vous recevez des données sur votre PDA. Cela peut être une nouvelle mission ou la confirmation qu'une mission a été accomplie.

#### INDICATEUR D'ATTITUDE ET DE FURTIVITÉ

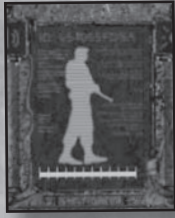

Dans le coin inférieur gauche de l'écran, vous verrez l'indicateur d'attitude. La silhouette change selon vos actions et la manière dont vous vous déplacez : marchant, courant, accroupi, etc. Vous verrez une barre verticale de chaque côté de l'indicateur d'attitude. La première est un indicateur de bruit qui devra rester bas si vous voulez prendre quelqu'un par surprise. La barre de droite est un indicateur de visibilité qui montre si un personnage non-joueur peut vous voir.

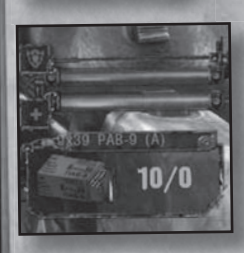

#### INDICATEUR DE MUNITIONS, DE SANTÉ ET D'ARMURE, ET DE MODES DE TIR

Les deux barres horizontales dans le coin inférieur droit de l'écran indique l'état de votre santé (barre rouge) et de votre armure (barre bleue). En dessous, l'objet que vous utilisez est affiché. Cela peut être vos jumelles, ou les munitions que vous utilisez pour votre arme.

## INFORMATION CONCERNANT L'ÉTAT DU JOUEUR, SON ÉQUIPEMENT ET LES IMPACTS PSI

 À droite de l'écran, l'état du joueur est affiché. La gravité de son état dépend d'une échelle de couleurs : vert – mineure, jaune – moyenne, rouge – critique. Soyez particulièrement attentif au saignement, aux radiations, aux attaques psi et aux dysfonctionnements de votre arme. Chaque problème a sa solution et vous devrez apprendre rapidement si vous voulez survivre.

#### INVENTAIRE

 Au cours de vos expéditions dans la Zone, vous trouverez divers objets comme de la nourriture, de l'alcool et des fournitures médicales, ou des armes et des munitions, et même des artefacts rares pouvant rapporter beaucoup d'argent. Certains vaudront plus la peine d'être conservés, d'autres d'être vendus à un bon prix au bon acheteur. D'autres devront être amenés quelque part pour terminer une mission.

Vous gérez vos objets grâce à la fenêtre de l'inventaire. Pour afficher la fenêtre de l'inventaire, appuyez sur I.

La fenêtre de l'inventaire comprend six panneaux, quatre d'entre eux servant à conserver des objets. Attention : les quatre tableaux sont divisés en parties plus petites (cases). Plus l'objet que vous trouvez est gros, plus il occupera de cases dans votre inventaire.

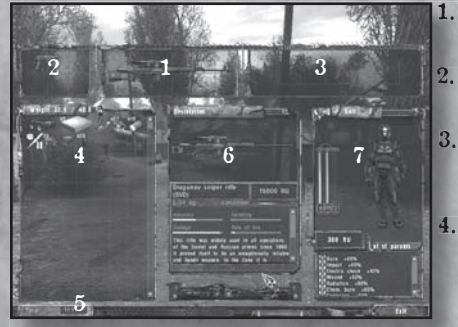

1. TABLEAU <sup>D</sup>'ARMES PRIMAIRES : ce tableau contient vos armes primaires. 2. TABLEAU <sup>D</sup>'ARMESSECONDAIRES : ce tableau

- contient vos armes secondaires.3. CEINTURE : c'est ici que vous gardez les artefacts que vous voulez utiliser. Il y a cinq cases sur votre ceinture.
- 4. AUTRES OBJETS : le plus grand tableau de l'inventaire contient tous les objets inutilisés. Attention : l'indicateur de poids sur la

barre du haut du tableau montre le poids de ce que vous portez et la limite à ne pas dépasser. Si vous dépassez la limite, votre personnage fatiguera plus vite. À partir d'un certain poids, vous ne pourrez plus bouger du tout. vous ne pourrez plus bouger du tout.<br>5. HEURE ACTUELLE DANS LE JEU : affiché sur l'horloge dans le coin inférieur

- gauche.
- 6. TABLEAU DE DESCRIPTION : cliquez sur n'importe quel objet pour afficher sa description.
- 7. PERSONNAGE ET SES ATTRIBUTS : chaque vêtement que vous porterez sera visible ici. Trois barres verticales se trouvent sur la gauche de votre personnage, correspondant à votre santé, à l'état de votre armure et à votre niveau de radiations. Sous votre personnage, juste au-dessus de vos niveaux de résistance, l'argent que vous possédez est affiché. La section inférieure de ce tableau indique vos niveaux de résistance. Certains objets, artefacts ou armures que vous trouvez dans le jeu vous immunisent partiellement contre différents types de dommages (brûlures chimiques, chocs électriques, etc.) Ils y sont affichés en pourcentages.

10

ACTIONS FACULTATIVES AVEC LES OBJETS<br>La fenêtre de l'inventaire vous permet de porter des objets, de les utiliser et de vous en débarrasser. Équipez-vous-en cliquant deux fois. Cliquez avec le bouton droit de la souris sur un objet pour voir son menu contextuel et pour effectuer une action spécifique avec cet objet. Par exemple, cliquer avec le bouton droit de la souris sur une arme vous permet de la décharger. Cliquer avec le bouton droit de la souris sur un kit médical vous permet de l'utiliser. Vous pouvez aussi sélectionner <sup>A</sup>BANDONNER pour vous débarrasser de l'objet sélectionné.

#### ARMES

 L'armement est essentiel dans S.T.A.L.K.E.R et vous avez l'embarras du choix entre les armes dérobées aux ennemis morts et celles achetées à un marchand. Les armes disponibles appartiennent aux catégories suivantes :

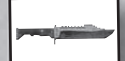

COUTEAU : une arme de combat rapproché efficace

<sup>P</sup>ISTOLETS : de près, le pistolet est précis même s'il manque de puissance. Le pistolet peut être équipé d'un silencieux.

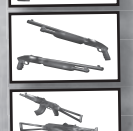

<sup>F</sup>USILS : un fusil a assez de puissance pour convenir à la plupart des situations, mais sa portée est limitée et il doit être rechargé souvent.

FUSILS <sup>D</sup>'ASSAUT : l'arme la plus répandue dans la plupart des unités militaires, la catégorie du fusil d'assaut comprend entre autres le Akm 74/2. Les fusils d'assaut associent grande puissance, bonne cadence de tir et précision honorable. En plus, certains sont équipés d'un lance-grenades, très pratiques face à des ennemis puissants.

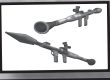

ARTILLERIE LOURDE : les armes lourdes comme les lance-grenades peuvent être utilisées contre les véhicules blindés et les avions. Leur cadence de tir lente est compensée par leur puissance immense.

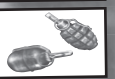

GRENADES : les grenades peuvent être utilisées contre un groupe d'ennemis ou quand vous ne disposez pas d'une bonne trajectoire de tir avec le fusil.

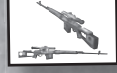

FUSILS DE SNIPER : le fusil de sniper est une arme d'une extrême précision, mais son usage est limité en combat rapproché à cause d'une cadence de tir bien trop faible.

Vos décisions concernant l'armement ne s'arrêtent pas au choix d'une arme à feu. S.T.A.L.K.E.R propose plusieurs types de munitions différents pour chaque arme. Certains sont plus efficaces contre les ennemis blindés, d'autres explosent après avoir transpercé la cible. Passez un peu de temps à vous familiariser avec ces différents types de munitions et sélectionnez le plus adéquat. Dans S.T.A.L.K.E.R, quatre paramètres caractérisent une arme : LA PRÉCISION, LA PRISE EN MAIN, LES DÉGÂTS ET LA CADENCE DE TIR. Selon votre style de jeu, vous pourrez opter pour un équilibre des quatre ou plutôt pour une arme qui excelle dans un domaine précis.

#### PRÉCISION

Plus ce paramètre est élevé, plus il est facile de toucher sa cible, même de très loin. Les fusils de sniper excellent en précision, alors que les fusils sont plus qu'approximatifs.

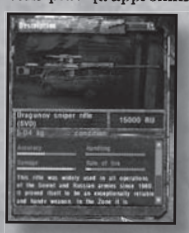

#### PRISE EN MAIN

 Les armes avec un bon paramètre de prise en main sont plus facilement et plus rapidement utilisables.

#### DÉGÂTS

Ce paramètre reflète les dégâts infligés par l'arme. Les armes provoquant de forts dégâts possèdent généralement une cadence de tir faible.

#### CADENCE DE TIR

 Plus ce paramètre est élevé, plus les rafales tirées par l'arme <sup>s</sup>'enchaînent rapidement. Une cadence de tir rapide coïncide généralement avec une faible précision.

#### **CONDITION**

 Votre arme se détériore avec le temps et vous le remarquerez quand votre arme commencera à s'enraver et qu'un message s'affichera à l'écran vous conseillant de recharger. Appuyez sur le bouton RECHARGER ou changez le type de munitions pour débloquer votre arme. Attention : votre arme peut s'enrayer de plus en plus, <sup>c</sup>'est pourquoi vous devez garder un œil sur l'indicateur d'état qui apparaît dans la description des armes, dans la fenêtre de l'inventaire. Quand le niveau de l'indicateur baisse, il est temps de songer à remplacer cette arme.

#### TIR

Déplacez le réticule sur une cible et appuyez sur le bouton TIRER (bouton gauche de la souris par défaut). Pour faire feu avec une arme, vous pouvez aussi utiliser le mode Zoom (bouton droit de la souris par défaut) pour vous aider à viser. Une des actions déterminantes du combat dans S.T.A.L.K.E.R est le rechargement. Recharger votre arme prend plusieurs précieuses secondes, alors assurez-vous de le faire souvent, car vous risquez de manquer de temps quand l'échange de tir aura commencé.

#### MODES DE TIR

 Des types d'armes différents entraînent des modes de tir variés : AU COUP PAR COUP, EN RAFALE et AUTOMATIQUE. Suivant le mode de tir sélectionné, les impacts et la densité des tirs sont modifiés. Pour passer au mode de tir suivant, appuyez sur le touche 0, au mode de tir précédent, appuyez sur le touche 9.

#### GRENADES

Il existe deux modes pour lancer des grenades : normal et ajusté. Cliquez avec le bouton gauche de la souris pour effectuer un lancer normal. Cliquez avec le bouton droit de la souris et maintenez-le enfoncé pour effectuer un lancer ajusté. Dans ce mode, un indicateur de votre force de lancer apparaît. Plus il est élevé, plus le lancer sera fort. Puis relâchez le bouton droit de la souris pour lancer la grenade.

#### ARMURE ET COMBINAISONS DE PROTECTION

 C'est vrai que l'attaque est la meilleure des défenses. Mais que faire quand l'ennemi est l'environnement lui-même ? Avant de vous aventurer dans la Zone, vous devez absolument porter une protection, que ce soit une combinaison complète ou un simple gilet pare-balles.

#### ARTEFACTS

Les artefacts vous rapportent de l'argent ou vous transmettent des capacités extraordinaires quand vous les portez à la ceinture. Chaque type d'artefact vous apporte à la fois des avantages et des inconvénients, alors familiarisez-vous à l'avance avec les différents artefacts.

#### PDA

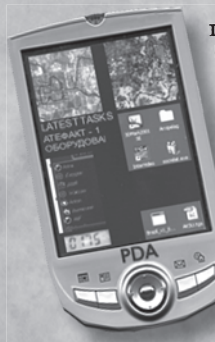

Le PDA sert à organiser les informations et à garder une trace de vos contacts et des événements récents. Il vous donnera aussi des informations sur les missions, un journal de vos conversations et les statistiques de votre personnage.

Les données du PDA sont divisées en six catégories parmi lesquelles vous pouvez naviguer en choisissant les onglets appropriés au bas de l'affichage.

#### CARTE

 Cliquez sur cet onglet pour visualiser une carte de la Zone. Utilisez les boutons sur la barre du haut pour déplacer le marqueur et changer l'échelle. Vous pouvez explorer la carte en déplaçant la souris tout en maintenant un de ses boutons enfoncé, ou en utilisant les curseurs.

#### JOURNAL

Le journal de votre PDA contient un registre de toutes vos conversations avec les personnages non-joueurs. Il est utile d'aller consulter cette rubrique quand vous perdez le fil de votre mission ou quand vous avez besoin de relire d'importantes informations.

#### CONTACTS

 Cet onglet contient les informations sur tous les personnages non-joueurs que vous avez rencontrés. Chaque entrée indique une photo du PNJ, sa faction, sa réputation, son attitude envers vous et son rang. Au cours de votre aventure, vous rencontrerez beaucoup de personnages intéressants. Certains étant des alliés, d'autres étant à éviter, mieux vaut se souvenir de tout le monde.

#### CLASSEMENT

 Sélectionnez cet onglet pour afficher le classement actuel des 20 meilleurs Stalkers. Cliquez sur une entrée pour découvrir les informations détaillées sur ce personnage à droite de l'écran. En plus de son rang et de son affiliation, vous trouverez quelques éléments de sa biographie. Votre position dans ce classement général est marquée en rouge. Grimpez dans le classement en tuant des Stalkers et des monstres, en achevant des quêtes et en trouvant des artefacts rares. Consultez le passage suivant pour en savoir plus sur les points de classement.

#### STATISTIQUES

Sélectionnez cet onglet pour afficher vos statistiques. Dans le coin supérieur gauche, se trouvent votre nom, votre photo, votre rang actuel, votre faction et votre réputation. En dessous, vous découvrez les points de classement que vous avez marqués dans chaque catégorie : Stalkers tués, mutants tués, quêtes achevées et artefacts trouvés. Sélectionnez une catégorie pour avoir plus de détails à droite de l'écran.

#### ENCYCLOPÉDIE

 Au cours de votre progression, les informations sur la Zone sont ajoutées dans cette section. Utilisez l'encyclopédie pour en apprendre plus sur le monde qui vous entoure, ses habitants, ses anomalies, ses artefacts, etc.

### MARCHANDER ET DISCUTER

#### DISCUTER

Pour débuter une conversation, approchez-vous d'un personnage neutre ou amical et appuyez sur l'icône UTILISER. Certains personnages ne parleront pas si le joueur expose une arme, alors il faut la cacher avant de faire une nouvelle tentative. Au bas de la fenêtre de dialogue se trouve un bouton MARCHANDER qui peut être utilisé pour passer en mode MARCHANDER.

#### MARCHANDER

Afin d'afficher l'écran pour marchander, cliquez sur le bouton MARCHANDER au bas de la fenêtre de dialogue. L'écran MARCHANDER se divise en trois colonnes :

La colonne la plus à gauche montre votre photo, votre rang et votre affiliation, vos fonds et votre inventaire. La colonne la plus à droite indique les mêmes informations concernant la personne avec qui vous faites affaire. Le marchandage en cours se déroule dans la colonne centrale.

Cliquez sur un objet pour afficher sa description. En plus de son nom, de son poids et de ses paramètres, vous verrez aussi son prix (dans le coin supérieur droit). Pour sélectionner un objet à marchander, cliquez deux fois dessus. Répétez cette procédure pour les autres objets que vous souhaitez marchander. Tous les objets sélectionnés sont affichés dans la partie inférieure de la colonne centrale, avec les objets que vous tentez de vendre au-dessus et ceux que vous voulez acheter en dessous. La valeur totale des objets sélectionnés apparaît dans le coin supérieur droit de l'écran. Si les objets que vous vendez ont moins de valeur que ceux que vous achetez, vous devrez payer la différence en liquide ou retirer des objets placés au centre de l'écran en cliquant deux fois dessus.

Pour marchander des objets, cliquez sur le bouton MARCHANDER. Pour quitter l'écran de marchandage, cliquez sur QUITTER.

### VUE D'ENSEMBLE DU JEU

#### DÉTECTION D'ANOMALIES

Les anomalies sont la source des trésors les plus convoités de la Zone : les artefacts. Ils possèdent souvent des propriétés hors du commun. Certains ont des qualités bénéfiques, d'autres sont gênants, voire carrément dangereux. Par exemple : l'artefact Limace, provenant de l'anomalie du champignon visqueux, est un objet gélatineux et translucide connu pour nourrir son utilisateur, éloigner les radiations et améliorer la coagulation du sang. Cependant, son utilisateur devient aussi extrêmement sensible aux blessures électriques, chimiques et thermiques.

#### AMIS ET ENNEMIS HUMAINS

 Tout comme dans le monde extérieur, les Stalkers forment un groupe de gens différents. Certains sont travailleurs, honnêtes, alors que d'autres n'hésiteraient pas à vous tirer une balle dans la tête s'ils étaient sûrs de s'en sortir. Vous aurez le choix d'avancer seul, d'aider les autres ou de devenir le membre d'une faction avec tous les avantages et les inconvénients que cela comporte. Pendant la partie, vous rencontrerez des marchands, des scientifiques, des soldats, des criminels et d'autres gens qui tenteront de vous aider ou de vous tuer suivant votre comportement et vos actions. Choisissez vos amis avec prudence et vos ennemis avec défiance.

#### MUTANTS ET MONSTRES

Les sols contaminés de la Zone ont généré un nombre saisissant de formes de vie mutantes. Ces dernières marquent leur territoire, sont agressives et emploient souvent des tactiques brutales ou ingénieuses contre les intrus. Soyez constamment sur vos gardes et éliminez les cibles au plus vite. Copiner avec une troupe de chiens mutants est la meilleure façon de passer l'arme à gauche.

#### ATTITUDES ET INTERACTION

L'attitude des êtres humains et des créatures rencontrées dans la Zone dépend de plusieurs facteurs. Elle sera par exemple influencée par vos précédentes actions envers eux ou leurs alliés, ou aussi par le fait que vous venez de pénétrer sur leur territoire (avec ou sans avertissement). Votre réticule, ainsi que les icônes sur la carte miniature, indiquent l'attitude actuelle des cibles à portée. Les êtres humains neutres et amicaux réagissent peu si vous maintenez votre arme dans leur direction. Si vous voulez entrer en contact pacifiquement, baissez votre arme. La couleur du réticule passera du blanc (sur aucune cible) au vert (si la cible est une créature amicale), au jaune (si c'est une créature neutre) ou au rouge (si la créature est hostile).

#### INFORMATION SUR LE COMBAT ET LE RÉTICULE

S.T.A.L.K.E.R utilise un système de réticule dynamique pour fournir des informations sur l'environnement (cf. Attitudes et interaction) et sur les conditions de visée. Les facteurs suivants ont un effet direct sur la taille du réticule et la précision de l'arme.

MOUVEMENT : le réticule devient plus grand alors que la précision diminue quand le joueur se déplace.

<sup>M</sup>UNITION : le type de munitions a aussi un effet sur la taille du réticule et la précision de l'arme. Par exemple, les munitions perforantes des fusils d'assaut réduisent la taille du réticule et améliore la précision.

MODE AUTO / RAFALE : en mode Auto ou Rafale, le réticule tremble, change de taille et la précision est réduite.

 $\frac{17}{17}$ MODE VISÉE : quand le joueur vise avec un viseur ou des jumelles, le réticule standard disparaît. L'organe de visée ou le réticule intégré des jumelles le remplace.

### MULTIJOUEUR

En MODE MULTIJOUEUR, S.T.A.L.K.E.R vous permet de tester vos compétences contre des joueurs du monde entier via Internet ou un réseau local (LAN). Jusqu'à 32 joueurs peuvent s'affronter simultanément sur plusieurs cartes et dans divers modes.

#### MODES DE JEU MATCH À MORT

 C'est chacun pour soi. Votre mission est de tuer (fragger) plus d'ennemis que vos adversaires avant la fin du temps imparti ou avant que la limite de frags soit atteinte. En mode March à mort, vous pouvez accéder au menu d'achat seulement après la mort<br>du joueur.

#### MATCH À MORT EN ÉQUIPE

Dans ce mode, les joueurs forment deux équipes, chacune munie d'un armement unique :

LA FACTION DE LA LIBERTÉ (Stalkers)

Les membres de ce groupe possèdent principalement des armes de l'ex-URSS.

#### LES MERCENAIRES (Chasseurs de tête)

Les Mercenaires sont équipés d'armes utilisées par les forces armées de l'OTAN. En MATCH À MORT EN ÉQUIPE, l'équipe du joueur doit fragger plus d'ennemis que la faction adverse avant la fin du temps imparti ou avant que la limite de frags soit atteinte.<br>L'accès au menu d'achat est possible seulement après la mort d'un joueur.

#### CHASSE AUX ARTEFACTS

Dans ce mode, les joueurs forment aussi deux groupes, les Stalkers et les Mercenaires, mais l'objectif principal est de ramener un artefact à sa base. Les équipes régénérées à<br>deux endroits différents (leur base respective) sont situées dans des secteurs opposés de<br>la carte. Il est possible de faire des acha la carte. Il est possible de faire des achats seulement à l'intérieur d'une base. L'artefact l'artefact à sa base marque un point. Si l'artefact n'est ramassé par aucune équipe, ou s'il est activé par un des joueurs, il disparaît pendant un laps de temps avant de réapparaître à un endroit différent. N'importe quel joueur peut activer un artefact, ce qui le transforme en une anomalie mortelle qui ne peut plus être ramassée.

### RANGS

 Les parties multijoueurs de S.T.A.L.K.E.R comprennent de nombreux équipements, des grenades et des armes avec une puissance de tir, une précision et des dégâts qui diffèrent. Toutefois, pour se servir du meilleur équipement, vous devez avoir assez d'argent et un rang suffisant. Il y a 5 rangs en tout. Pour gravir les échelons, le joueur peut acquérir de l'expérience en :

• Infligeant des dégâts à l'ennemi avec un bonus s'il le touche à la tête.

tous

• Effectuant des actions efficaces pour l'équipe (seulement en mode CHASSE AUX <sup>A</sup>RTEFACTS) comme obtenir l'artefact en premier ou le ramener à la base.

Certaines armes sont disponibles en fonction des rangs et sont attribuées ainsi : • DÉBUTANT

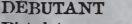

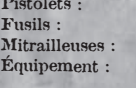

**BM 17** Akm 74/2U, Viper 5, Akm 74/2, IL 86 kit de premier secours, détecteur, silencieux, protection antiradiation, jumelles

Grenades : toutes

• EXPÉRIMENTÉFusils : Chaser 13, SPSA14 Mitrailleuses : TRs 301, Obokan Fusil de sniper : Vintar BC Matériel : scientifique<br>
Équipement : jumelles

#### • PROFESSIONNEL

Matériel : militaire

Mitrailleuses : Tunder S14, SGI 5k Fusils de sniper : SVDm 2, SVUmk2 Équipement : lance-grenades

• VÉTÉRAN

Mitrailleuses : GP 37, VLA Arme lourde : RPG-7u Matériel : Exosquelette

#### • STALKER LÉGENDAIRE

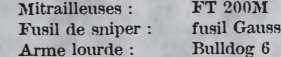

#### ARGENT

En plus du rang suffisant, il vous faudra de l'argent pour acheter des armes. Il existe différents moyens de gagner de l'argent.

• Réaliser des frags

o Tuer des ennemis

- <sup>o</sup>Tuer le plus d'ennemis possible tout en restant en vie vous donnera de l'argent en plus
- o Abattre des ennemis en les touchant en pleine tête
- o Tuer des ennemis au couteau
- o Tuer des ennemis au couteau par derrière
- Ramasser des sacs contenant des équipements
- Ne rien acheter après être mort
- Uniquement en mode CHASSE AUX ARTEFACTS :
- o Apporter l'artefact à la base
- o Tuer l'ennemi qui transporte l'artefact
- o Si l'équipe du joueur a apporté l'artefact à la base
- o Si l'équipe ennemie a apporté l'artefact

#### MENU MULTIJOUEUR

Pour commencer une partie multijoueur, sélectionnez PARTIE EN RÉSEAU dans le menu principal. Le menu MULTIJOUEUR s'affiche avec les options suivantes :

NOM DU JOUEUR : votre pseudo qui s'affiche pendant la partie.

NUMÉRO DE SÉRIE : le code de votre licence. Ne le donnez pas à n'importe qui !

Il y a trois rubriques dans le menu PARTIE EN RÉSEAU.

#### 1. CLIENT

 Sélectionnez cet onglet pour rejoindre un serveur existant. Il existe trois façons de se connecter à un serveur :

- Internet. Connexion au serveur via Internet
- Réseau local. Jouer via une connexion LAN
- Adresse IP directe. Vous pouvez vous connecter à un ordinateur spécifique (via un réseau LAN ou Internet), en saisissant directement son adresse IP.

#### FILTRES. PRIORITÉS DES SERVEURS AFFICHÉS DANS LA LISTE.

- Vide. Affiche les serveurs vides.
- Plein. Affiche les serveurs pleins.
- · Accès restreint. Affiche les serveurs privés, protégés par un mot de passe.
- Aucun mot de passe. Affiche les serveurs non protégés.
- Aucun tir amical. Affiche les serveurs où les joueurs d'une équipe ne peuvent pas infliger de dégâts à leurs équipiers.
- Sans PunkBuster. Affiche les serveurs non protégés contre la fraude.
- Serveurs en écoute. Affiche les serveurs non "dédiés".

#### RAFRAÎCHIR

- Rafraîchir tout. Met à jour les informations sur tous les serveurs de la liste.
- Rafraîchir un serveur. Met à jour les informations d'un seul serveur sélectionné.
- Informations du serveur. Affiche les pseudos des joueurs, le type de partie, le score, etc.

CONNECTER : se connecter au serveur sélectionné.

ANNULER : revenir au menu principal.

#### 2. SERVEUR

 Vous trouverez ici une liste de tous les serveurs qui remplissent vos critères. Vous pouvez filtrer la liste en utilisant les options sur la droite, dans la rubrique FILTRES.

NOM DE SERVEUR : le nom affiché dans la liste de serveurs.

MOT DE PASSE : le client devra saisir des lettres et/ou des chiffres pour se connecter au serveur.

MODE : sélectionnez le mode de jeu "MATCH <sup>À</sup> MORT", "MATCH <sup>À</sup> MORT EN ÉQUIPE", "CHASSE AUX ARTEFACTS". Pour plus de détails, consultez la rubrique MODES DE JEU.

MAXIMUM DE JOUEURS : le nombre maximum de joueurs est défini entre 2 et 32, sur un serveur.

DÉDIÉ : hébergement d'un serveur dédié.

CARTES DISPONIBLES : cliquez deux fois ou utilisez les touches de direction pour ajouter des cartes sur la liste de cartes à utiliser lors de la prochaine session de jeu.

CRÉER : créez un serveur avec des paramètres sélectionnés.

#### 3. OPTIONS

L'onglet d'options vous permet de configurer les paramètres avancés du serveur.

#### Connexion au réseau

SERVEUR PUBLIC : vous pouvez passer d'une partie en réseau LAN à une partie sur Internet.

LISTE DE CARTES : c'est le nom du fichier qui contient la liste de cartes à utiliser dans la prochaine session hébergée.

<sup>M</sup>ODE SPECTATEUR : activez-le pour permettre aux joueurs connectés de rejoindre la partie en tant que spectateur. Le joueur suivi apparaît en quelques secondes.

DROIT DE VOTE : autorisez ou interdisez les votes sur le serveur.

#### OPTIONS RÉGÉNÉRATION

RENAISSANCE FORCÉE : après la mort, le joueur se régénère automatiquement après un certain temps.

<sup>R</sup>ENFORCEMENT : un certain temps après la mort, les joueurs se régénèrent simultanément.

RÉGÉNÉRATION <sup>D</sup>'ARTEFACT : tous les joueurs sont régénérés après avoir rapporté un artefact à la base.

<sup>I</sup>NVULNÉRABILITÉ : après la régénération, le joueur reste invulnérable pendant un certain laps de temps.

INDICATEUR <sup>D</sup>'INVULNÉRABILITÉ : activez ou désactivez l'indicateur au-dessus du joueur invulnérable.

#### SERVEUR

 DÉGÂTS ALLIÉS : le pourcentage de dégâts subis par le joueur après avoir été touché par les joueurs de son équipe.

LIMITE DE FRAGS : la limite de frags pour chaque partie.

CHRONO : le temps imparti pour chaque partie.

DURÉE DES ARTEFACTS : la durée (en minutes) pendant laquelle l'artefact restera au même endroit s'il n'est ramassé par aucune des équipes.

NOMBRE <sup>D</sup>'ARTEFACTS : le nombre d'artefacts qu'il faut ramener à la base pour qu'une équipe remporte la partie.

ABSENCE DE <sup>L</sup>'ARTEFACT : le temps nécessaire pour que l'artefact réapparaisse après que le précédent a disparu ou été emmené dans l'une des bases.

ÉQUILIBRAGE AUTOMATIQUE DE <sup>L</sup>'ÉQUIPE : choisir d'équilibrer automatiquement le nombre de joueurs par équipe.

CHANGEMENT AUTOMATIQUE <sup>D</sup>'ÉQUIPE : vous activez ou désactivez le changement automatique de joueurs d'une équipe à l'autre quand un nombre défini d'artefacts est amené à la base. Cela entraîne un redémarrage automatique.

INDICATEUR DES ALLIÉS : vous activez ou désactivez les indicateurs au-dessus des alliés.

Noms pes anns : vous activez ou désactivez le mode qui affiche les noms des partenaires après avoir appuyé une fois sur la touche attribuée (Touche VERROUILLAGE MAJUSCULE par défaut).

SANS ANOMALIE : activez ou désactivez les anomalies.

DURÉE DES ANOMALIES : le temps imparti avant que les anomalies ne changent de positions sur la carte.

ÉCHAUFFEMENT : l'"échauffement" correspond au temps avant que la partie commence. Toutes les armes sont disponibles, mais les joueurs ne peuvent pas marquer de points pendant ce laps de temps.

#### OPTIONS MÉTÉO

MÉTÉO INITIALE. Le début du niveau peut se dérouler :

- par temps clair
- par temps nuageux
- de nuit
- par temps pluvieux

CHANGEMENT DE COEFFICIENT. Cela détermine la vitesse à laquelle le temps change : 1 pour qu'il varie très lentement et 100 pour qu'il change très vite.

#### OPTIONS SPECTATEUR

 ÉQUIPE SEULEMENT. Si cette option est activée, les spectateurs pourront uniquement suivre les membres d'une équipe.

CAMÉRA LIBRE. Si cette option est activée, les spectateurs pourront se servir du mode CAMÉRA LIBRE et donc contrôler manuellement la caméra spectateur.

PREMIÈRE PERSONNE. Si cette option est activée, les spectateurs pourront voir la partie en mode VUE À LA PREMIÈRE PERSONNE.

TROISIÈME PERSONNE. Si cette option est activée, les spectateurs pourront voir la partie en mode Vue à la troisième personne.

TROISIÈME PERSONNE LIBRE. Si cette option est activée, les spectateurs pourront tourner la caméra en mode Vue à la troisième personne et même voir derrière le joueur.

ANNULER : revenir au menu principal.

### DÉMARRAGE DE LA PARTIE

#### SÉLECTION DE L'ÉQUIPE

Choisissez entre l'équipe des Stalkers et celle des Mercenaires en cliquant avec la souris sur l'icône correspondante.

#### CHOIX DE L'APPARENCE

Cliquez sur l'apparence avec laquelle vous souhaitez jouer.

#### ACHAT DES ARMES ET DU MATÉRIEL

 Appuyez sur la touche B afin d'entrer dans le menu pour acheter des armes et du matériel.

Utilisez la souris et les touches 1, 2, 3, 4, 5 pour sélectionner la catégorie de matériel dans laquelle vous désirez faire des achats : pistolets, fusils et fusils d'assaut, grenades, combinaisons de protection, équipement.

Si vous avez les moyens, achetez-vous un objet en cliquant deux fois dessus et vous verrez l'objet apparaître dans les emplacements de l'inventaire.

Si vous êtes à court d'argent, vous serez incapable d'acheter des armes ou de l'équipement. Pour confirmer tous vos achats, cliquez sur OK. C'est la seule façon de conclure vos achats.

### **Crédits**

**GSCProducerSergiy "-GSC-" Grygorovych** 

**Project Lead Anton Bolshakov** 

**Lead Designer Andrew "Prof" Prokhorov Yuriy Negrobov**

**Lead Programmer Oles Shishkovtsov**

**Art Department Level Design Andrew "Rainbow" Tkachenko Serge Kurbatov Veniamin Tuz Kim DemidenkoEvgeniy Zaitsev Alexander "SU-27" Pavlenko Vladimir A. Efimov Dmitriy Shpilevoy Suprun Bogdan Sergiy "Karma" Karmalskiy Yuriy "Jip" Petrovskiy Maxim "ghouL" Shelekhov Alexander "LEX" Pshenichiy Yaroslav Grabovskiy Eugene "Frodo" Karpenko** 

**Animation Vladimir KorunchakOlga Korunchak Sergiy Volchanov Olga Volchanova** 

**Character models Slava "Glory" Goncharenko Ruslan Konovalchuk**

**Textures Anatoliy Podorvaniy Alexandr Kovach**

**Art Victor Lukash Ivan Khivrenko** 

**UI Art Roman Nesin Olga Troekurova**  **Vladimir Kotov Programming department Dmitriy Iassenev Alexander Maksimchuk Andrew Kolomiets Vitaly Maximov Ruslan DidenkoKonstantin Slipchenko Sergiy Gemeitsev Serguei Ivantsov Andrew Nikolaev Sergiy Vinnichenko Alexander PlichkoAlexander Chugai Vladimir Tunduk Andrew Fidrya Oleg Khriptul Eugene Negrobov Yuriy Dobronravin Victor Revutsky Roman Marchenko** 

**Game Design Department Alexey Sityanov Vyacheslav "must\_die" Aristov Ivan "E1" Veretiannikov Konstantin KuzminDenis VolvachPeter Dushynsky Yuriy Konstantinov Dmitriy "Krondor" Lekhno Andrey Verpahovskiy Roman Shyshkin Konstantin Nekhaychuk**

**Sound ProducerDmitry Kuzmenko**

**Original Music MoozE Prague Symphonic Orchestra Firelake**

**Localization department Eugene "Smile" Kuchma Vladimir Litvinenko** 

**Q&A Department Dyukov Petr Krivets Dmitriy Yury Scripal Kiril Bragin Denis Naprasniy** 

 $2^{3}$ **PR Department Oleg "Yava" Yavorsky** 

22

**Valentin "Atem" Yeltyshev Denis "Blackbird" Ananyev Yury "Gagarin" Besarab Sergey Terlyuk** 

**Sales Department Sergiy Grushko Victoria Boyko**

**SPECIAL THANKS:Vladimir Avdeev** 

**-= Alexander Novikov, Igor Gramotkin and the rest of Chernobyl Power Plant staff and administration for their support =-** 

**-= Chernobyl Exclusion Zone Administration for allowing us to do our crazy explorations =-** 

**-= Rimma Kiselitsa, Marina Polyakova and the rest of Chernobylinterinform agency staff for taking good care of us and feeding us with ample info and nourishing lunches =-**

**-= Alexander Naumov for his great informational input and his noble mission =-** 

**-= Thomas Boecker, Markus Holler and the rest of Merregnon® Studios (http://merregnonstudios.com/) for their efforts on creating some great orchestral music for us.** 

**-= FIRELAKE band (www.fi relake.kiev.ua) and their friends Gurza Dreaming for the rocking sound-tracks =-** 

**-= FAN-BASE! We thank heartily Waquar "HeadHunter" Tariq, Alexey "Don Reba" Badalov, Emile aka Redrick, Peter Sjöberg, Pixel, Michi, nasa800, LPKorn3324, Leks, Cpcat, Rad-X, Sosed, Amoki, Claws, Siro/Dennis, Nicklas Ridewing, Otto Bahmann & Mike Bretschneider, cractus01, Marcel Kleffmann, Nikolay Dashevsky, Abe, Anton Brovko, Mario, fen1x, Alan Nogueira da Gama and so many more of you around the globe who passionately supported S.T.A.L.K.E.R. through all these years =-** 

#### **\*\*\***

**From the entire team THANKS to all of you who ever helped us make S.T.A.L.K.E.R. happen and encouraged us no matter what! Your good efforts will not be forgotten!** 

**QA**

**Director, Quality Assurance Monica Vallejo**

**QA Managers Mario WaibelMichael Motoda**

**Test Supervisor David Sapienza**

**Test Lead Warren Wong**

**TestersCarlos Aguilar Adam Blais Jonathan BlochEric DeersonRuben GonzalezChristopher Leippi Osvaldo Mejia John PadovanIan Tharp Timothy Thurman Eric WhitebreadSelvin Wright**

**PC Supervisor Jim Krenz**

**QA Technicians Richard JonesMichael ZlotnickiJustin Drolet**

**Mastering Lab Supervisor Anthony Dunnet**

**Mastering Lab Technicians Glen PetersT. Ryan Arnold Heidi Salguero Ryan Fell**

**Remastering Project Manager Charles Batarse**

**Database AdministratorJonathan Gill**

**Database Applications Engineer Brian Kincaid**

**Game Evaluation TeamScott FrazierMatt ElzieEric Weiss Chris Emerson**

**Human Factors Design Specialist Ray Kowalewski David Wilson**

**QA Operations Coordinator Steve Nelson**

**HR GeneralistEve Waldman**

**QA Special Thanks Mark Wagman**

**THQ HEADQUARTERS EXECUTIVE STAFFExecutive Vice President Worldwide Studios Jack Sorenson**

**Executive Vice President Worldwide Publishing Kelly Flock**

**PRODUCT DEVELOPMENT Senior Vice President, Product Development Steve Dauterman**

**Executive ProducerDean Sharpe**

**Associate ProducerEvan Icenbice**

**GLOBAL BRAND MANAGEMENT Senior Vice President Worldwide Publishing Bob Aniello**

**Director, Global Brand Brad Carraway**

**Brand Manager Monica Robinson**

**Vice President, Corporate Communications Liz Pieri**

**Media Relations Manager Rob Cassel**

**Media Relations Coordinator Craig Mitchell**

**Legal Brandy Carrillo Debbie Fingerman Jenni CarlsonJim Kennedy**

**CREATIVE SERVICES Director – Creative Services Howard Liebeskind**

**Creative Services Manager Kirk Somdal**

**Video Production Manager Christopher Folino**

**Video Production Coordinator Melissa Rivas**

**THQ International SVP European Publishing Ian Curran Director, Global Brand Management Michael Pattison**

**Senior Global Brand Manager Mickey Torode**

**Global Brand Manager Claudia Kuehl**

**Assistant Global Brand Manager Anthony Newall**

**Global PR Manager Guy Cunis**

**Online Manager Huw Beynon**

**UK Product Manager Laura Disney**

**UK PR Manager Helen Jones**

**Export Marketing Manager Gayle Shepherd Luke Keighran**

**Product Manager, Germany Melanie Skrok**

**Head of PR, Germany Georg Reckenthäler**

**Marketing Manager, Nordic Henrik Viby**

**PR Manager, Nordic Peter Jakobsen**

**Senior Product Manager, France Jeremy Goldstein**

**PR Manager, France Jerome Benzadon**

**Product Manager, Spain Javier Mañú**

**PR Manager, Spain Jorge Nicolas Vazquez Marketing and PR Manager, Benelux Robin Wolff**

**Product Manager, Asia Pacific Chris Wright**

**PR & Promotions Co-ordinator, Asia Pacific Drew Taylor**

**Korea Product Manager James Jung**

**Japan Product Manager Takahiro Morita**

**International Art DirectorTill Enzmann**

**DTP Operator (ICS) Anja Johnen Detlef Tapper Dirk Offenberg Jens Spangenberg Ramona SackersRamona Stell**

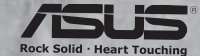

GSC Game World, © Transavision Ltd 2006. Exclusively published and distributed by THQ Inc. THQ and the THQ logo are trademarks and/or registered trademarks of THQ Inc. All rights reserved. Weapon Sound FX by Bob & Barn Ltd

This product contains software technology licensed from GameSpy Industries, Inc. © 1999-2007 GameSpy Industries, Inc. GameSpy and the "Powered by GameSpy" design are trademarks of GameSpy Industries, Inc.

**European Localisation Director Susanne Dieck**

**European Localisation Engineer Bernd Kurtz**

**European Localisation Technician Andreas Herbertz**

**CD PROJEKTLOCALISATION CENTRE**

**PM: Paweł Grzywaczewski**

**Lead Testers:Łukasz Wątroba El˙zbieta PustułZbigniew Wojtania**

**Testers:Jan PiotrowskiKamil Spólny Artur SkoczekMichał Słupecki Mateusz Dybiec Michał Wielebski Łukasz ChorekSylwester Zajdel Hubert JadczakKarol FalakPrzemysław Sulkowski Wojciech Krukowski Bła˙zej Józwik ´ Arkadiusz Szczytowski Mateusz PomianowskiMarek Przyjemski Andrzej Bu´cko**

### CONTRAT DE LICENCE UTILISATEUR

Avant d'installer le Logiciel, vous devez prendre connaissance des conditions et termes de la licence d'utilisation qui vous est consentie par la société THQ.

En installant le logiciel, vous reconnaissez avoir pris connaissance de la présente licence et en accepter l'ensemble des conditions. A défaut d'acceptation de ces conditions, toute installation, utilisation et copie du Logiciel est strictement interdite.

#### I. DROITS D'AUTEUR ET OCTROI DE LICENCE

#### a. droits d'auteur et droits voisins

Les droits d'auteur et droits voisins associés au logiciel, à sa documentation, et à tout autre élément composant le produit fourni par THQ, notamment les titres, thèmes, objets, personnages, noms de personnage, scénario, dialogues, phrases d'accroche, lieux, décors, textes, effets spéciaux, enregistrements audio et séquences d'images, (ci-après dénommés ensemble « Le Logiciel ») sont la propriété de THQ ou de ses fournisseurs.

Le Logiciel est protégé par la législation et les traités internationaux sur les droits d'auteurs et droits voisins et par toutes les législations nationales applicables. Ce Logiciel doit donc être traité comme tout élément protégé par des droits de propriété intellectuelle.

#### b. Octroi de licence

THQ vous octroie une licence d'utilisation personnelle, non exclusive, et incessible (la « Licence ») qui vous autorise à installer le logiciel sur un seul disque dur et ce conformément aux restrictions et limitations définies au paragraphe 2 ci-après..

Il ne vous est consenti aucun droit d'utilisation des éléments associés au Logiciel (comprenant notamment les titres, thèmes, objets, personnages, noms de personnage, scénario, dialogues, phrases d'accroche, lieux, décors, textes, effets spéciaux, enregistrements audio et séquences d'images) si ce n'est aux fins d'utilisation normale du Logiciel dans lesquels ces éléments sont inclus et ce dans des conditions conformes aux termes de la présente licence.

Vous n'êtes PAS autorisé à concéder l'utilisation du Logiciel sous licence, ni à vendre, louer ou transférer le Logiciel (ni aucun de ses éléments constitutifs tels que les enregistrements audio ou les échantillons contenus dans ce CD-ROM) à aucun tiers. Vous vous interdisez d'effectuer toute altération, modification ou adaptation de tout ou partie du Logiciel et de sa documentation.

Tous les droits qui ne vous sont pas octroyés expressément dans le cadre de la présente Licence sont des droits réservés de THQ.

#### 2. UTILISATION AUTORISEE ET RESTRICTIONS

La présente licence vous autorise à installer et utiliser le Logiciel sur un seul ordinateur et un seul écran à la fois. Vous ne devez donc pas installer le Logiciel sur un ordinateur ou un système donnant un accès électronique à ce logiciel à plus d'UN utilisateur. Vous êtes autorisé à réaliser UNE copie du Logiciel sous forme lisible par la machine, à des fins de sauvegarde uniquement, sachant que ladite copie ne devra être conservée que sur un ordinateur à la fois.

La copie de sauvegarde doit contenir toutes les informations relatives au droit d'auteur et de reproduction contenus dans l'original. Sous réserve des dispositions légales applicables et des conditions de la présente Licence,<br>vous n'êtes pas autorisé à reproduire, décompiler le logiciel, à en recomposer l'ingénierie amont, ni à le désassembler, le modifier, le louer, le prêter ni le distribuer en tout ou partie sur aucun réseau d'aucune sorte. En outre, vous n'êtes pas autorisé à traduire le code-objet du Logiciel en code source sauf dans les conditions strictement définies par la loi. Dans l'hypothèse où vous souhaiteriez obtenir des informations permettant de mettre en œuvre l'interpopérabilité du Logiciel, vous vous engagez à consulter préalablement et avant toute décompilation THQ pour savoir si ces informations ne sont pas facilement et rapidement accessibles.Les droits que vous confère la présente Licence seront résiliés automatiquement, sans préavis de la part de THQ, si vous manquez à l'une quelconque des obligations qui vous incombent au titre de la présente Licence. Vous n'êtes pas autorisé à reproduire la documentation Utilisateur accompagnant le Logiciel. Le Logiciel ne peut être utilisé que sur UN ordinateur.

#### 3. LIMITATION DE GARANTIE SUR LOGICIEL

Le Logiciel est fourni « EN L'ETAT » et sans garantie d'aucune sorte : THQ et le (s) concessionnaires(s) de THQ sont (dans le cadre des points 3 et 4, THQ et le(s) concessionnaire(s) de THQ sont dénommés collectivement « THQ ») REJETTENT EXPRESSEMENT TOUTE GARANTIE ET/OU CONDITIONS, EXPRESSE OU IMPLICITE, Y COMPRIS, NOTAMMENT LES GARANTIES ET/OU CONDITIONS IMPLICITES DE BONNE VENTE OU DE QUALITE A L'EMPLOI. THQ NE GARANTIT PAS QUE LES FONCTIONS CONTENUES DANS LE LOGICIEL DE THQ REPONDRONT A VOS EXIGENCES NI QUE LE FONCTIONNEMENT DU LOGICIEL DE THQ NE SERA PAS INTERROMPU NI QU'IL SERA EXEMPT D'ERREURS, NI QUE LES EVENTUELS DEFAUTS SERONT CORRIGES. EN OUTRE, THQ NE DONNE AUCUNE GARANTIE NI NE FAIT AUCUNE DECLARATION CONCERNANT L'UTILISATION OU LES RESULTATS DE L'UTILISATION DU LOGICIEL THQ OU DE SA DOCUMENTATION ET LEUR EXACTITUDE, PRECISION, FIABILITE OU AUTRE CARACTERISTIQUE. AUCUNE INFORMATION NI AUCUN AVIS DONNE ORALEMENT OU PAR ECRIT PAR THQ OU PAR UN REPRESENTANT AUTORISE DE THQ NE CONSTITUERA UNE GARANTIE NI N'ETENDRA EN QUELQUE FACON QUE CE SOIT LE CADRE DE LA PRESENTE GARANTIE. EN CAS DE DEFAILLANCE DU LOGICIEL THQ, VOUS (ET NON THQ NI SON REPRESENTANT AUTORISE) PRENDREZ INTEGRALEMENT A VOTRE CHARGE TOUS LES FRAIS NECESSAIRES AU DEPANNAGE, A LA REPARATION OU A LA CORRECTION DES DEFAUTS , CERTAINES JURIDICTIONS NE PERMETTANT PAS L'EXCLUSION DE GARANTIES, VOUS POUVEZ NE PAS ETRE CONCERNE PAR L'EXCLUSION ENONCEE CI-DESSUS. LES TERMES DE LA PRESENTE EXCLUSION DE GARANTIE SONT SANS PREJUDICE DES DROITS LEGAUX DES CONSOMMATEURS QUI FERONT L'ACQUISITION DE PRODUITS THQ AUTREMENT QUE DANS LE CADRE D'UNE ACTIVITE PROFESSIONNELLE NI NE LIMITENT NI N'EXCLUENT AUCUNE RESPONSABILITE EN CAS DE DECES OU DE DOMMAGE CORPOREL QUI POURRAIT DECOULER D'UNE NEGLIGENCE DE LA PART DE THQ. DANS TOUTE JURIDICTION QUI

N'AUTORISE PAS L'EXCLUSION DES GARANTIES ET QUI VOUS AUTORISE A RETOURNER LE PRODUIT DEFECTUEUX, VOUS POUVEZ RETOURNER LE PRODUIT A THQ DANS LES CONDITIONS DEFINIES AU PARAGRAPHE « GARANTIE LIMITEE A 90 JOURS ».

#### 4. LIMITATION DE RESPONSABILITÉ

THQ NE POURRA EN AUCUN CAS, Y COMPRIS EN CAS DE NEGLIGENCE, ETRE TENU POUR RESPONSABLE DE DOMMAGES FORTUITS INDIRECTS, SPECIAUX OU AUTRES QUI POURRAIENT DECOULER DE LA PRESENTE LICENCE OU S'Y RAPPORTER.. CERTAINES JURIDICTIONS N'AUTORISANT PAS LA LIMITATION DE REPONSABILITE POUR LES DOMMAGES FORTUITS OU INDIRECTS, VOUS POUVEZ NE PAS ETRE CONCERNE PAR LA PRESENTE LIMITATION. Les dommages-intérêts dont THQ pourrait être redevable envers vous ne pourront en aucun cas dépasser le montant du prix d'achat payé pour le Logiciel. Vous vous engagez à charger et à utiliser le Logiciel à vos propres risques et cet engagement libère THQ de toute responsabilité envers vous (sauf en cas de décès ou de dommage corporel qui surviendrait par suite d'une négligence de THQ), notamment pour tout manque à gagner ou perte indirecte qui pourraient découler de votre utilisation du logiciel ou de votre incapacité à l'utiliser ou de toute erreur ou défaillance qu'il pourrait contenir, que celle-ci soit due à une négligence ou à toute autre cause non prévue ici.

#### 5. RESILIATION

La licence sera résiliée automatiquement, sans préavis de THQ, si vous manquez aux obligations qui vous incombent au titre de la présente Licence. Dès la résiliation, vous devrez détruire le CD-ROM sur lequel aura été enregistré le Logiciel et devrez retirer définitivement tout élément du Logiciel qui aura pu être chargé sur le disque dur de l'ordinateur doant vous avez le contrôle.

#### 6. LOI APPLICABLE

La présente Licence sera régie par la loi de la République française. Dans l'éventualité où un tribunal ayant compétence conclurait à l'inapplicabilité de l'une ou de plusieurs de ses dispositions, le reste de la présente Licence restera entièrement applicable.

#### 7. INTEGRALITE DU CONTRAT

La présente Licence constitue l'intégralité du contrat conclu entre les parties concernant l'utilisation du Logiciel. Elle annule et remplace tous les accords antérieurs ou existants concernant son objet. Aucune modification de la présente qui n'aura pas été établie par écrit et signé par THQ n'aura aucune force exécutoire.

Toute pratique qui s'écarterait des dispositions du présent contrat ne pourra valoir renonciation de la part de THQ à demander l'application des dispositions du présent contrat.

THQ et le logo THQ sont des marques commerciales et/ou des marques déposées de THQ Inc. Tous droits réservés.

#### GARANTIE LIMITEE A 90 JOURS

Dans toute juridiction qui n'autorise pas l'exclusion des garanties et qui vous autorise à retourner le produit défectueux, THQ France garantit ce disque contre tout défaut durant une période de 90 jours à compter de la date d'achat. Si un défaut de fabrication apparaît pendant cette période de garantie, THQ France remplacera ou réparera gratuitement le disque défectueux sur présentation du justificatif d'achat, du produit et de l'emballage original.

N'oubliez pas de bien mentionner vos nom, adresse complète et numéro de téléphone. Merci de donner une brève description des défauts constatés.

Les disques retournés sans facture ou après expiration de la durée de garantie seront, au choix de THQ France, soit réparés, soit remplacés aux frais du client après acceptation préalable d'un devis.

Cette garantie ne jouera pas si ce disque a été endommagé par négligence, accident, usage abusif ou s'il a été modifié après son acquisition. et plus généralement si le produit a été utilisé dans des conditions non conformes à celles autorisées par la présente licence. La garantie est également exclue dans l'hypothèse où le numéro de série du produit aurait été effacé ou altéré.

Pour faire jouer cette garantie, veuillez expédier le disque avec un double de votre facture d'achat en recommandé et en port payé à:

#### Service clientèle:

THQ France 1, rue Saint Georges 75 009 PARIS

## SUPREME **Commander**

"Des graphismes sidérants et un sens incroyable de la proportion."

"... Supreme Commander établit un nouveau modèle du genre. Il va falloir s'armer de patience pour goûter à cette tuerie !" - GameSpy

"C'est le premier jeu de stratégie en temps réel que j'attends avec une impatience démesurée." PC Gamer

"L'un des jeux de stratégie les plus attendus de 2006." - GameSpot

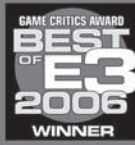

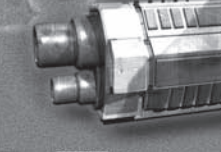

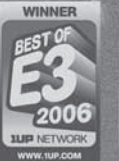

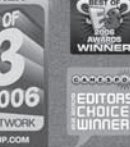

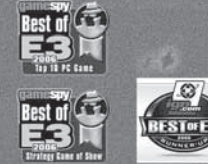

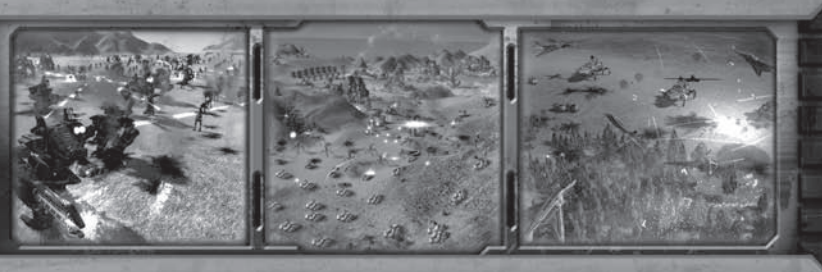

### **DISPONIBLE MAINTENANT** www.supremecommander.com

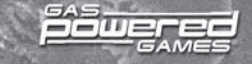

### DECOUVREZ LE COURAGE QUI TRANSFORME LES HOMMES EN HEROS LEGENDAIRES.

Parcourez les sites les plus prestigieux de l'Antiquité.

2tez de ter et des créatures de légende.

Créez votre propre personnage grâce à 28 classes.

DISPONIBLE MAINTENANT

THQ |

# TANQUEST

BRIAN SULLIVAN, CO-CRÉATEUR DE *AGE OF EMPIRES,* ET RANDALL WALLACE, AUTEUR DE *BRAVEHEART,* S'ASSOCIENT POUR CRÉER UN NOUVEAU RPG D'ACTION ORIGINAL QUI VOUS FERA VOYAGER ENGRÈCE ANTIQUE, EN ÉGYPTE ET EN ASIE.

> Les Dieux sont à la recherche d'un héros capable de combattre ce fléau et de mener à bien la quête qui déterminera le sort des mortels et des immortels. Êtes-vous prêt à vous battre ?

© 2006 THO Inc. Developed by Iron Lore Entertainment, IRON LORE ENTERTAINMENT and the IRON LORE LOGO are either registered trademarks or trademarks of Iron Lore Entertainment. Ltd. in the United States and/or other countri by GameSoy" design are trademarks of GameSoy Industries, Inc. All rights reserved. The WIDIA logo and "The way it's meant to be played" logo are registered trademarks or trademarks of MVDIA Corporation. THO and the THO log Inc. All rights reserved. All other trademarks, looss and copyrights are property of their respective owners. @ 2006 Creative Technology Ltd. The Creative loop, Sound Blaster Ioop, Scund Blaster Ioop, EAX loop, EAX MOWANCE States and/or other countries. All brands or product names listed are trademarks or registered trademarks and are property of their respective holders. Aliennare and the Aliennare logo are registered trademarks and bradema

### **THQ CUSTOMER SERVICES**

#### **AUSTRALIA**

**Technical Support and Games Hotline** 1902 222448 Call costs \$2,48 (incl GST) per minute Higher from mobile/public phones

#### - DANMARK

eursupport@thg.com

\_DEUTSCHLAND \_ Tel. 09001 505511

(€ 0,99/Min. aus dem Festnetz der DTAG) für spielinhaltliche Fragen

Mo.-Sa. von 11.00-21.00 Uhr Tel. 01805 605511 (€ 0,12/Min. aus dem Festnetz der DTAG) für technische Fragen Mo.-Sa. von 11.00-21.00 Uhr

Internet: http://www.thq.de/support (Online-Formular für schriftliche Anfragen)

-ESPAÑA

Correo: THQ Interactive Entertainment España S.L.U., Avenida de Europa 19, Edificio I 1º B, Pozuelo de Alarcón, 28224 Madrid, ESPAÑA TLf. 91799 1990 (De Lunes a Viernes de 10.00 a 13.30 horas v de 16.00 a 18.00 horas)

#### -FRANCE-

Assistance technique : 08 25 06 90 51 du lundi au samedi de 10 à 12h et de 14 h à 20h (0.34 € la minute) thg@euro-interactive.fr

#### $-$  ITALIA  $-$

È inoltre possibile accedere al nostro Servizio Assistenza Tecnica on-line compilando un semplice form: http://www.halifax.it/assistenza.htm

Tel 024 130345 (Dal lunedì al venerdì, dalle ore 14 alle ore 19)

E-mail: assistenza@halifax.it

#### NEDERLAND.

Als ie technische problemen met dit spel ondervindt, kun je contact opnemen met de technische helpdesk in Groot-Brittannië:

Telefoon +44 87 06080047 (nationale/internationale telefoontarieven zijn van toepassing)

ma t/m vr 8.00 tot 19.00 (GMT) za 9.00 tot 17.00 (GMT)

#### NORGE eursupport@thg.com

#### - ÖSTERREICH -

Tel. +49 1805 705511 (Die Kosten entsprechen einem Auslandsgespräch nach Deutschland) für spielinhaltliche Fragen Mo.-Sa. von 11.00-21.00 Uhr

Tel. +49 1805 605511 (Die Kosten entsprechen einem Auslandsgespräch nach Deutschland) für technische Fragen Mo.-Sa. von 11.00-21.00 Uhr

Internet: http://www.thq.de/support (Online-Formular für schriftliche Anfragen)

#### \_PORTUGAL

Informações de Jogos, Truques e Dicas, liga: 256 836 273 (Número suieito ao tarifário normal da Portugal Telecom) apoioaoconsumidor@ecofilmes.pt HORÁRIO DE FUNCIONAMENTO das 17.00h às 19.00h Todos os dias úteis

SERVIÇO DE ASSISTÊNCIA TÉCNICA Liga: 707 236 200 HORÁRIO DE FUNCIONAMENTO das 14.00h às 17.30h Todos os dias úteis. Número Único Nacional: € 0,11 por minuto

#### \_SUISSE/SCHWEIZ/SVIZZERA.

Tel. +49 1805 705511 (Die Kosten entsprechen einem Auslandsgespräch nach Deutschland) für spielinhaltliche Fragen Mo - Sa, yon 11,00 - 21,00 Uhr Tel. +49 1805 605511 (Die Kosten entsprechen einem

Auslandsgespräch nach Deutschland) für technische Fragen Mo.-Sa. von 11.00-21.00 Uhr

Internet: http://www.thq.de/support (Online-Formular für schriftliche Anfragen)

#### - SUOMI

eursupport@thq.com

**SVERIGE** eursupport@thq.com

- UK Telephone: +44 (0)87 06080047 (national/international call rates apply) (Mon-Fri 8.00 am to 7.00 pm, Sat 9.00 pm to 5.00 pm)

Online Register your game at www.thq.co.uk for FAQs and full online support

*<u>SFUEL OF WIRRE</u>* 

LA GUERRE POUR LE PÉTROLE A COMMENCÉ SORTIU PRÉVUE EN HOÛT 2007

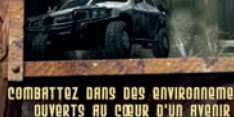

COMBATTEZ DANS DES ENVIRONNEMENTS DÉCOUVREZ LE SYSTÈME DE PERSONNALISATION BORD DU PHADR

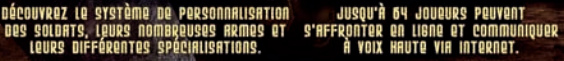

7670

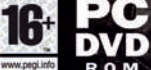

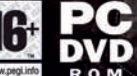

© 2007 THQ Inc. Developed by Kaos Studios. Kaos Studios, THQ and their respective logos are trademarks and/or registered trademarks of THQ Inc. All rights reserved. All other trademarks are property of their respective owners.

KAOS

## CARTE DE RÉFÉRENCE RAPIDE<br>Vous pouvez les modifier depuis l'onglet Commandes dans le menu Options

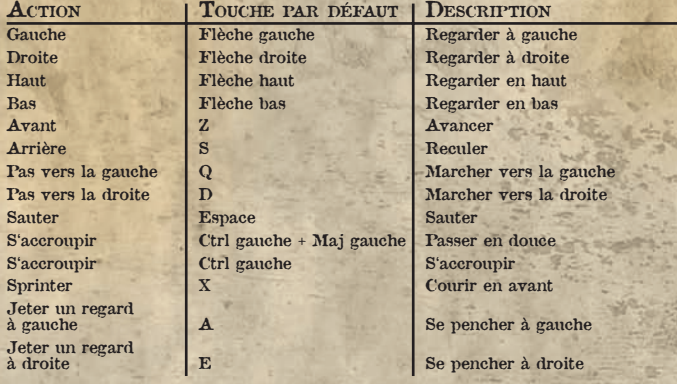

#### ARMES ET ÉQUIPEMENT

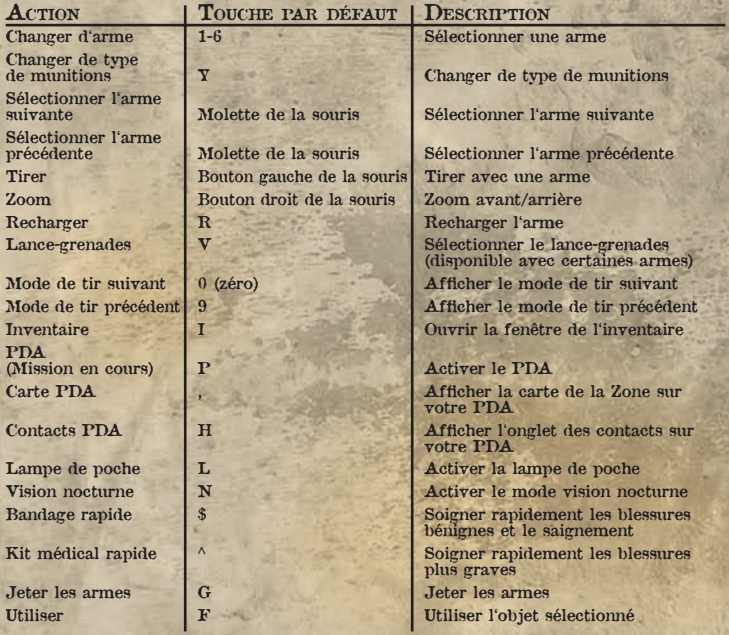

Numéro de série